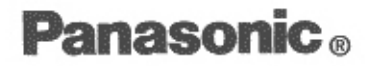

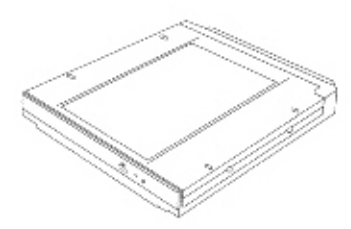

### **CD-ROM PACK**

for CF-27 Series Personal Computers

CD-ROM パック PRONOTE FGシリーズ用

# CF-VCD271

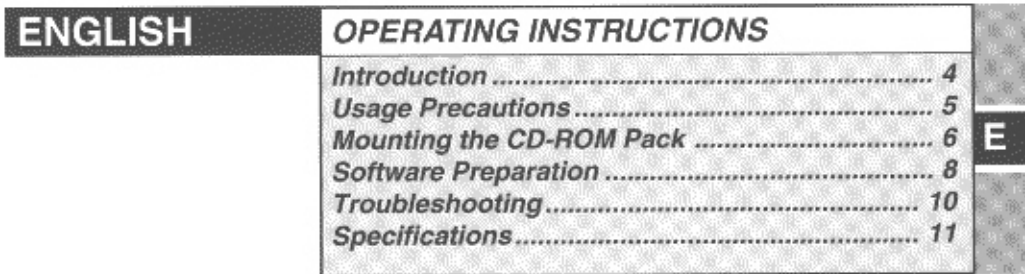

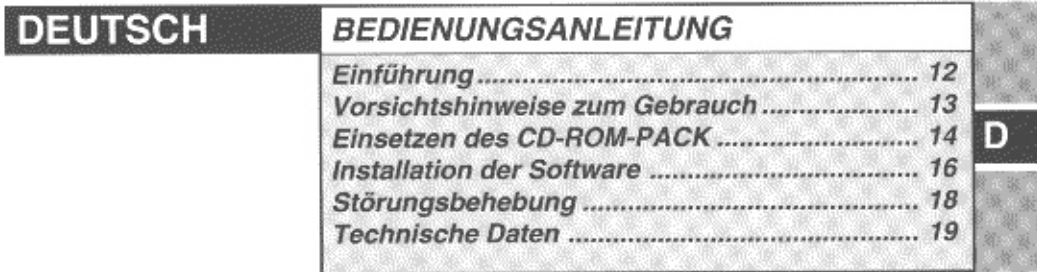

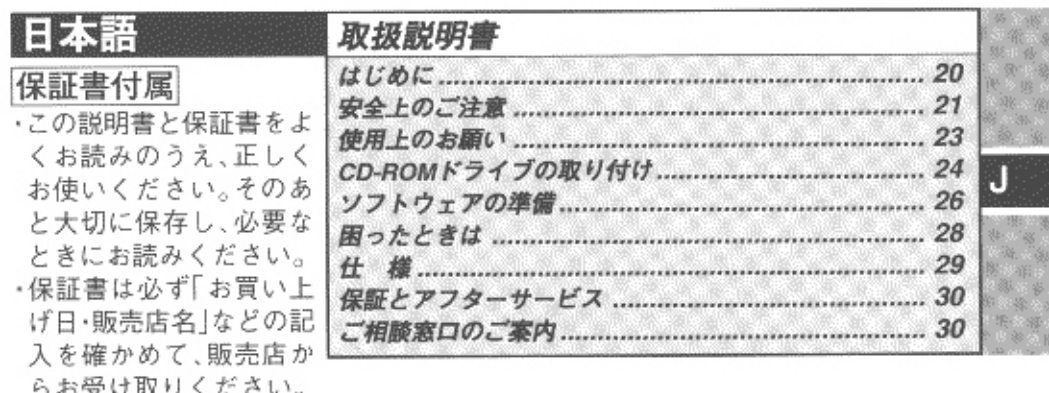

#### **CAUTION!**

THIS PRODUCT UTILIZES A LASER. USE OF CONTROLS OR ADJUSTMENTS OR PERFORMANCE OF PROCEDURES OTHER THAN THOSE SPECIFIED HEREIN MAY RESULT IN HAZARDOUS RADIA-TION EXPOSURE. DO NOT OPEN COVERS AND DO NOT REPAIR YOURSELF. REFER SERVICING TO QUALIFIED PERSONNEL

#### **AVERTISSEMENT!**

CET APPAREIL UTILISE UN LASER. L'UTILISATION DE COMMANDES OU DE RÉGLAGES OU L'EXÉCUTION DE PROCÉDURES AUTRES QUE CELLES SPÉCIFIÉES ICI PEUVENT PROVOQUER UNE EXPOSITION À DES RADIATIONS DANGEREUSES. NE PAS OUVRIR LES COUVERCLES NI ESSAYER DE RÉPARER SOI-MÊME. CONFIER TOUT TRAVAIL D'ENTRETIEN À UN PERSONNEL OUALIFIÉ.

#### **WARNUNG!**

DIESES PROUKT ERZEUGT LASERSTAHLUNG. DURCHEÜHRUNG ANDERER VORGÄNGE ALS DER HIER ANGEGEBENEN KANN ZU GEFÄHRLICHER STRAHLUNG FÜHREN. REPARATUREN DÜRFEN NUR VON QUALIFIZIERTEM FACHPERSONAL

DURCHGEFÜHRT WERDEN.

#### **VARNING**

Om apparaten används på annat sätt än i denna bruksanvisnig specificerats, kan användaren utsättas för osynlig laserstrålning, som överskrider gränsen for laserklass 1.

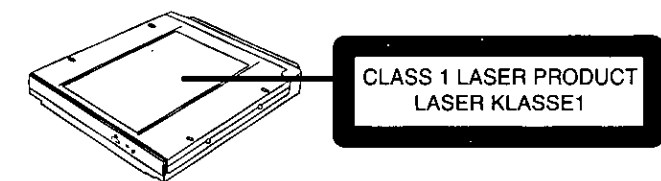

#### Federal Communications Commission Radio Frequency Interference Statement

Note: This equipment has been tested and found to comply with the limits for a Class B digital device, pursuant to Part 15 of the FCC Rules. These limits are designed to provide reasonable protection against harmful interference in a residential installation. This equipment generates, uses and can radiate radio frequency energy and, if not installed and used in accordance with the instructions, may cause harmful interference to radio communications.

- However, there is no guarantee that interference will not occur in a particular installation. If this equipment does cause harmful interference to radio or television reception, which can be determined by turning the equipment off and on, the user is encouraged to try to correct the interference by one or more of the following measures:
	- Reorient or relocate the receiving antenna.
	- $\bullet$  Increase the separation between the equipment and receiver.
	- Connect the equipment into an outlet on a circuit different from that to which the receiver is connected.
	- Consult the Panasonic Service Center or an experienced radio/TV technician for help.

#### Warning

To assure continued compliance, use only shielded interface cables when connecting to a computer or peripheral. Also, any changes or modifications not expressly approved by the party responsible for compliance could void the user's authority to operate this equipment.

This device complies with Part 15 of the FCC Rules. Operation is subject to the following two conditions:

- (1) This device may not cause harmful interference, and
- (2) This device must accept any interference received, including interference that may cause undesired operation.

This device is Class B verified to comply with Part 15 of FCC Rules when used with Panasonic Notebook Computer.

Matsushita Electric Corporation of America Responsible Party: One Panasonic Way Secaucus, NJ 07094 Tel No:1-800-LAPTOP-5 (1-800-527-8675)

### **For Canada**

This Class B digital apparatus complies with Canadian ICES-003.

Cet appareil numérique de la classe B est conforme à la norme NMB-003 du Canada.

# **Introduction**

Thank you for purchasing the CD-ROM pack for the Panasonic CF-27 notebook computer series.

When mounted in the multimedia pocket of the computer in place of a floppy disk drive, this product functions as an internal CD-ROM drive.

Store this manual in a safe place after reading it.

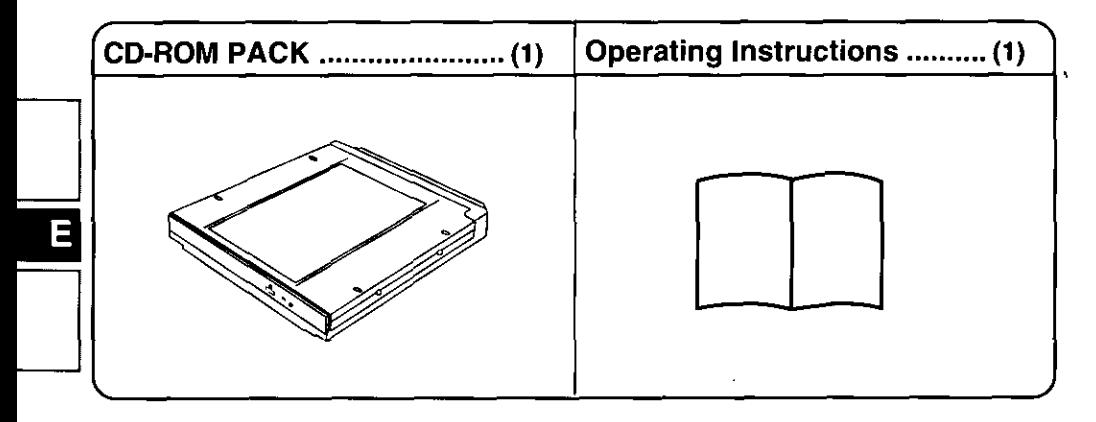

Microsoft®, MS-DOS® and Windows® are registered trademarks of Microsoft Corporation in the United States and/or other countries.

# **Usage Precautions**

- Before using the CD-ROM pack for the first time, remove the protective sheet from the lens area. Also, the protective sheet may be replaced in the CD-ROM pack to provide protection when the unit is moved or if it will not be used for an extended period of time.
- Do not place items other than CDs on the trav.
- Do not leave the tray in the open position or touch the lens area. Should the lens become soiled by dust or dirt, the unit may not read CDs properly.
- Do not apply excessive force to the tray in the open position, doing so could damage the tray.
- Do not open the CD-ROM drive or move the computer while the CD-ROM drive is being accessed. Doing so could cause it to malfunction. In addition, after running an application involving access to a CD, do not open the CD-ROM drive or remove the CD until after the application has been closed.
- Cleaning the CD-ROM drive using a CD lens cleaner (except a liquid type cleaner) is  $\Box$ recommended if it malfunctions.
- Never insert foreign objects such as paper clips into the slot in the CD-ROM pack.
- Do not touch the data surface as it can cause the CD to become dirty or scratched.

#### To avoid damaging CDs:

- Do not use CDs that have become deformed (warped, not completely round, etc.).
- Do not allow CDs to become dirty or scratched.
- Do not use the CD-ROM pack in a location where there is a lot of oily smoke or tobacco smoke. Doing so could shorten the service life of the lens.
- Do not place or store CDs in locations exposed to heat, direct sunlight, humidity or dust.
- Do not write on the surface of the CD with a ball-point pen or other writing instrument.
- $\bullet$  If the CD is brought from a cold into a warm environment, moisture may form on the disc. Wipe this moisture off with a soft, dry, lint-free cloth before using the CD.
- Do not drop, bend, or place heavy objects on top of CDs.
- Cleaning the CD using a CD disk cleaner (LF-K022DC) is recommended once every 2 or 3 months

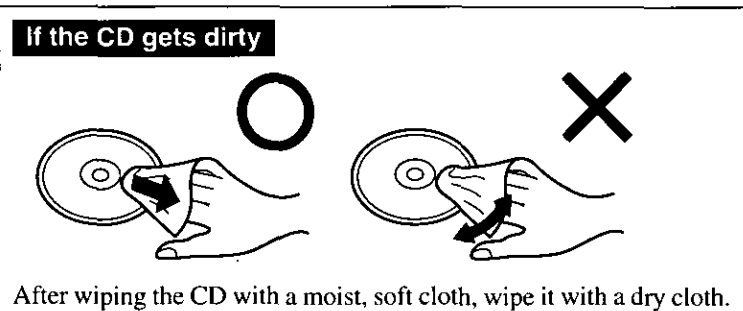

Always wipe from the center toward the edge.

# **Mounting the CD-ROM Pack**

### **1 Power off your computer** ( $\mathbb{G}$  "Operating Instructions" of the computer,

"Shutting Down")

Do not shut down using the suspend or hibernation mode.

# **CAUTION**

In the suspend or hibernation mode, do not remove/change the multimedia pocket device. Removing the device in the suspend or hibernation mode may damage the device.

### $2\bullet$  Removing the device (Floppy disk drive)

- (1) Turn your computer over and open the cover by sliding the latch.
- (2) Press the MP release button. The device will eject slightly.
- (3) Remove the device by holding both sides of the device.

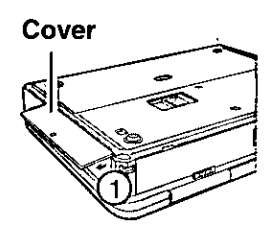

**MP Release Button** 

# **CAUTION**

Please handle the device as shown (holding both sides).

Otherwise, the device may be damaged. Also, do not apply excessive downward force on the device.

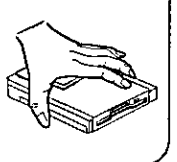

### **On Installing the device (CD-ROM Pack)**

Gently insert the device into the multimedia pocket by pushing on both corners until it clicks into place.

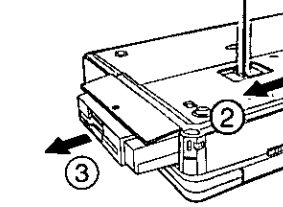

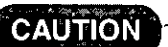

Do not install the device upside-down.

# $3$  Power on your computer

### 4 Open the disc tray, and place a CD on it

- (1) Press the CD eject button and slowly pull out the tray.
- (2) Remove the lens protect sheet attached to the lens in the CD-ROM drive and place the CD securely on the center holder.

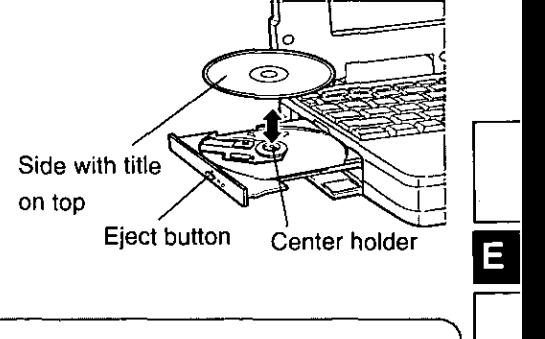

(3) Close the tray.

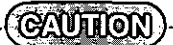

Do not apply excessive force to the tray in the open position, doing so could damage the trav.

# **Software Preparation (first time only)**

The following settings are necessary to prepare the CD-ROM pack for use:

- 1 Add the check mark for [DMA] in [Start] [Settings] [Control Panel] [System] - [Device Manager] - [CDROM] - [MATSHITA UJDA150] - [Settings].
- 2 Set [L:] for both [Start drive letter] and [End drive letter] in [Reserved drive letters], then press [OK].
- $\boldsymbol{\beta}$  At the [System Properties], press [OK]. The display will ask you to restart Windows, select [Yes] to restart.

# Using the CD-ROM pack in the MS-DOS mode

To use the CD-ROM pack in the MS-DOS mode, configure the drive following the steps below after performing the above steps  $1 \sim 3$ . If the steps listed below are performed without completing steps  $1 - 3$  above first, the drive will not operate properly.

**1** Click the [Start] button then select [Shut Down].

2 Select [Restart in MS-DOS mode] and click [OK].

 $\boldsymbol{3}$  Open the "CONFIG.SYS" file for editing by issuing the following commands: cd  $\sqrt{\text{Enter}}$ 

edit config.sys  $(Enter)$ 

 $\boldsymbol{4}$  Move the cursor to the line containing "ATAPICD.SYS" and delete the characters "rem" at the beginning of the line. (Deleting "rem" causes the item to become valid.)

DEVICEHIGH=C:\WINDOWS\COMMAND\ATAPICD.SYS /D:MSCD000 (If this line is missing, add it.)

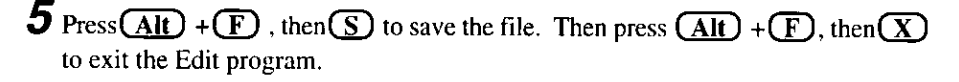

- 6 Follow the same steps to edit the "AUTOEXEC.BAT" file. edit autoexec.bat  $(Enter)$
- 7 Move the cursor to the line containing "MSCDEX.EXE" and delete the characters "rem" at the beginning of the line. (Deleting "rem" causes the item to become valid.) LOADHIGH CAWINDOWS\COMMAND\MSCDEX EXE /D:MSCD000 /L:L (If this line is missing, add it.)
- **8** Press (Alt) + (F), then (S) to save the file. Then press (Alt) + (F), then (X) to exit the Edit program.

 $\boldsymbol{g}$  Restart the computer.

### **Power-saving mode**

If the CD-ROM pack has not been accessed within 30 seconds, the drive motor will automatically shut down to reduce the power consumption. When the CD-ROM pack is accessed once again, the power of the drive motor is turned on. However, approximately 30 seconds are required until data is actually read from the CD.

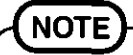

●<Using PC Cards>

If the PC Card does not work, there may be no interrupt request (IRQ) line available. Deactivate unnecessary equipment using in Setup Utility.

- $\bullet$  [Removable Disk (A:)] is displayed in [My Computer], but access is not possible. Select [Cancel].
- If the vibration of the CD-ROM drive is excessive, set the ICD-ROM Drive Speed  $(Max)$ ] to  $[12x]$  in the Setup Utility.

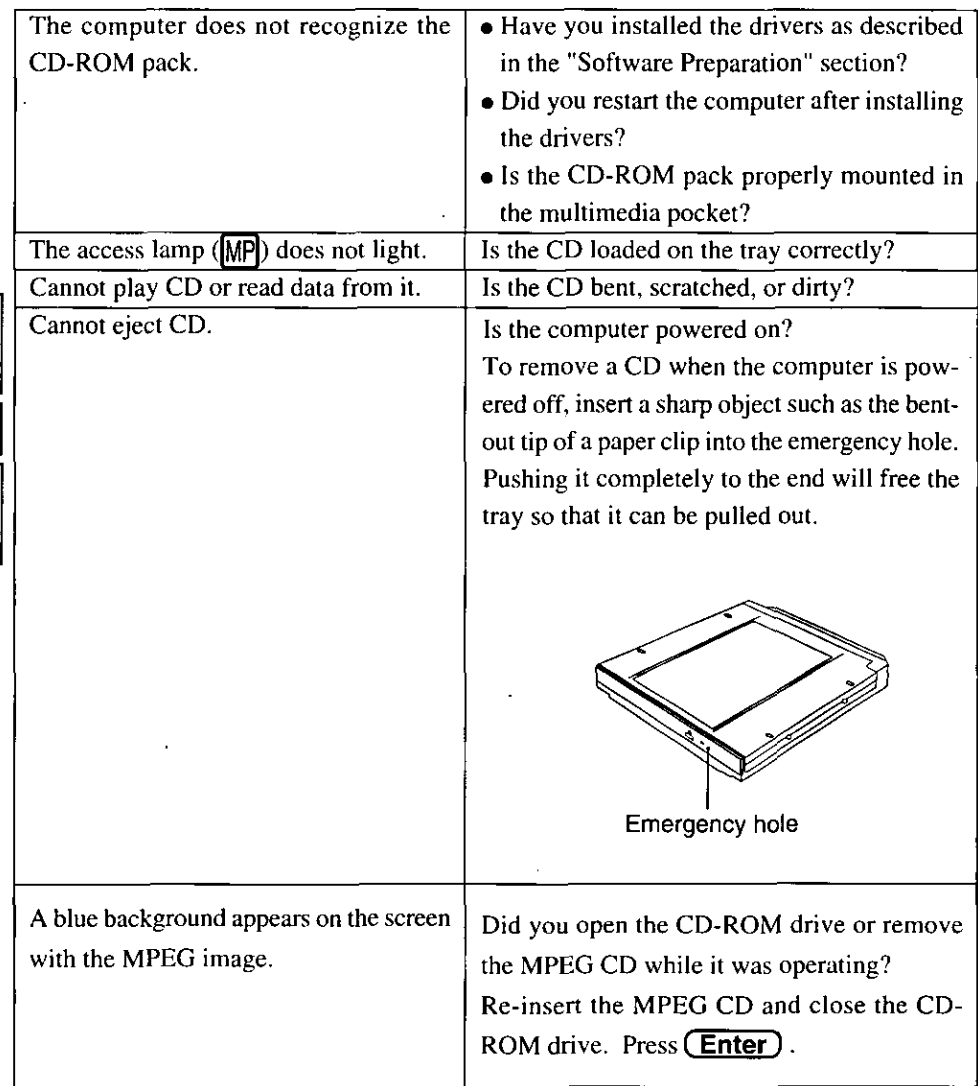

E

# **Specifications**

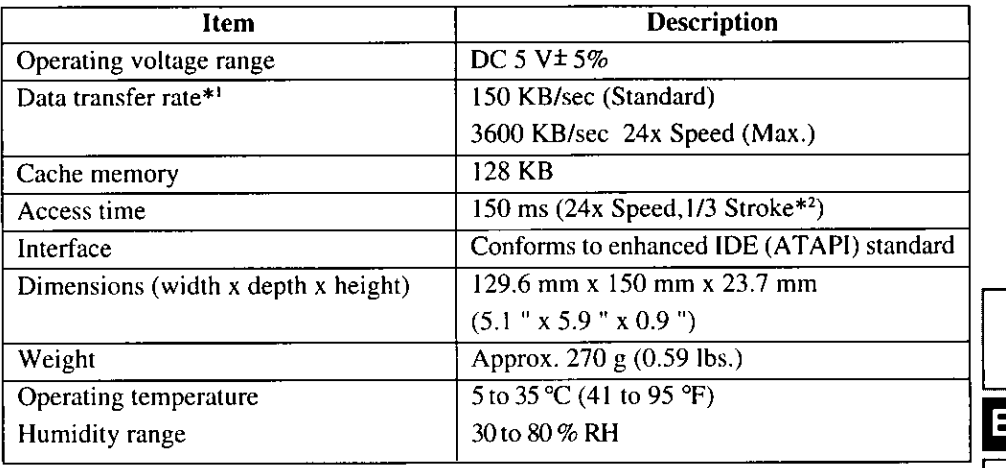

- <sup>\*1</sup> If an unbalanced disc (i.e., a disc with which the balance has been displaced from the center) is inserted, the speed may become slower if there are large vibrations while the CD is rotating.
- <sup>2</sup> Stroke: Indicates the amount of movement the lens (pickup) of the CD-ROM pack must make in order to read data.

# Einführung

Wir freuen uns, daß Sie sich für den Kauf eines CD-ROM-Pack für Ihr Panasonic-Notebook CF-27 entschieden haben.

Wenn Sie es anstelle des Diskettenlaufwerks in das Multimedia-Pocket des Computers schieben, verfügen Sie über ein internes CD-ROM-Laufwerk.

Sie sollten diese Bedienungsanleitung an einer sicheren Stelle verwahren.

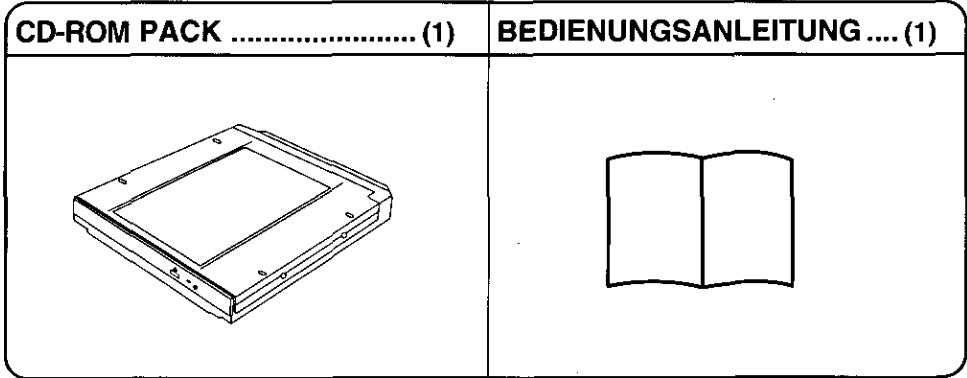

Microsoft®, MS-DOS® und Windows® sind eingetragene Warenzeichen von Microsoft Corporation in den USA und/oder anderen Ländern.

# Vorsichtshinweise zum Gebrauch

- Vor dem ersten Einsatz des CD-ROM-Laufwerks muß die Transportsicherung von der Optik entfernt werden. Die Transportsicherung kann später wieder angebracht werden, wenn das Gerät transportiert oder längere Zeit nicht benutzt werden soll.
- Legen Sie nur CD's in das CD-ROM-Laufwerk ein.
- · Lassen Sie das Fach nicht offen und berühren Sie die Abtastoptik nicht mit den Fingern. Bei Verschmutzung der Optik können Lesefehler auftreten.
- Achten Sie darauf, das geöffnete Fach nicht zu stark zu belasten, es könnte dabei beschädigt werden.
- . Während des Zugriffs auf das CD-ROM-Laufwerk sollten Sie das Laufwerk keinesfalls öffnen oder den Computer bewegen. Andernfalls können Fehlfunktionen auftreten. Außerdem sollte das CD-ROM-Laufwerk nicht geöfffnet bzw. die CD entfernt werden, solange eine Anwendung läuft, die darauf zugegriffen hat. Entfernen Sie die CD erst, nachdem die entsprechende Anwendung wieder geschlossen wurde.
- · Bei Funktionsstörungen empfehlen wir die Reinigung des CD-Laufwerkes, wozu ein CD-Objektivreiniger (außer dem Flüssigkeitsreiniger) zu verwenden ist.
- Führen Sie in das Gerät keine Fremdkörper wie z.B. Büroklammern ein.
- Berühren Sie die Datenseite der CD-ROM nicht, damit diese nicht schmutzig oder verkratzt wird

#### Beachten Sie zum Schutz der CDs die folgenden Punkte:

- Verwenden Sie keine CD-ROMs, die deformiert sind (durchgebogen oder nicht völlig rund usw.).
- Halten Sie Ihre CDs sauber und frei von Kratzern.
- Verwenden Sie das CD-ROM-Pack nicht in Räumen, in denen stärkere Konzentrationen von Ölnebel oder Tabakrauch auftreten. Die Nutzungsdauer der Optik könnte sonst verkürzt werden.
- Verwahren Sie Ihre CD-ROMs nicht an einem Ort, wo sie zu hohen Temperaturen, direkter Sonneneinstrahlung, Feuchtigkeit oder Staub ausgesetzt sind.
- · Die Oberfläche der CD darf nicht beschriftet werden.
- . Wenn CDs aus kalten in warme Räume gebracht werden, kann auf ihnen Feuchtigkeit kondensieren. Diese muß mit einem weichen, nicht fusselnden Tuch entfernt werden, bevor Sie die CD in das Laufwerk einlegen können.
- · CDs dürfen weder fallengelassen noch verbogen oder durch schwere Gegenstände belastet werden.
- · Wir empfehlen, daß die CD alle 2-3 Monate unter Verwendung eines CD-Diskreinigers (LF-K022DC) gereinigt wird.

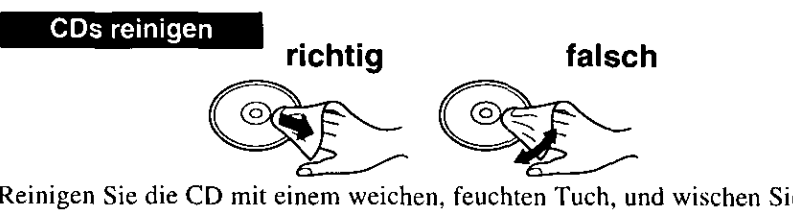

Reinigen Sie die CD mit einem weichen, feuchten Tuch, und wischen Sie mit einem trockenen Tuch nach. Wischen Sie immer von der Mitte gerade nach außen.

Ď

### 1 Schalten Sie den Computer aus

Schalten Sie den Computer nicht auf Unterbrechungs- oder Stillegungsmodus um.

### **VORSICHT**

Installieren bzw. entnehmen Sie keine Peripheriegeräte, wenn der Computer auf Unterbrechungsoder Stillegungsmodus geschaltet ist. Andernfalls treten möglicherweise Betriebsstörungen auf.

### $\boldsymbol{2}$  ●Entnehmen des Geräts

- (1) Wenden Sie den Computer, öffnen die Verschlußklappe unol drücken dann den Arretierungshebel.
- (2) Drücken Sie die MP-Freigabetaste. Das Gerät gleitet ein Stück aus dem Gehäuse heraus.
- (3) Fassen Sie das Gerät an beiden Seiten und ziehen Sie es ganz heraus.

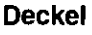

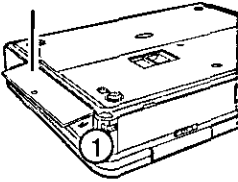

### **VORSICHT**

Fassen Sie das Gerät wie gezeigt an (halten Sie es an den Seiten fest). Andernfalls wird es möglicherweise beschädigt. Drücken bzw. ziehen Sie das Gerät auch nicht stark nach unten bzw. nach oben.

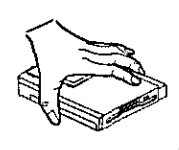

#### MP-Freigabevorrichtung

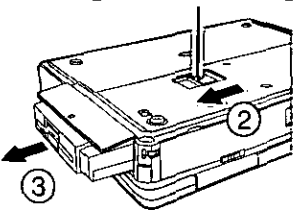

### Einsetzen des Geräts (CD-ROM-PACK)

Setzen Sie das Gerät vorsichtig in das Multimedia-Pocket ein. Fassen Sie es dazu an beiden Seiten und schieben Sie es bis zum hörbaren Einrasten in das Gehäuse.

### **VORSICHT**

Installieren Sie das Gerät nicht verkehrt herum.

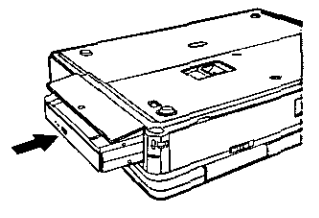

### $\boldsymbol{\beta}$  Schalten Sie den Computer ein

### 4 Öffnen Sie das Laufwerkfach und legen Sie eine CD-ROM ein

- (1) Drücken Sie die CD-ROM-Auswurftaste und ziehen Sie das Fach vorsichtig heraus.
- (2) Entfernen Sie das an der Linse im CD-Laufwerk angebrachte Schutzblatt und legen Sie die CD-ROM so ein, daß sie von der Halterung zentriert wird.
- (3) Schließen Sie das Fach.

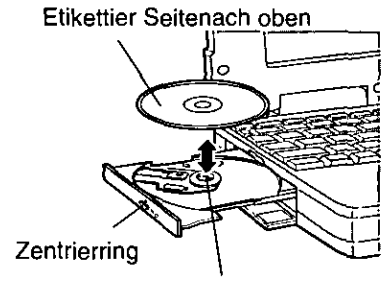

**CD-ROM Auswurftraste** 

#### **VORSICHT**

Achten Sie darauf, das geöffnete Fach nicht zu stark zu belasten, es könnte dabei beschädigt werden.

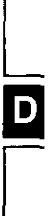

# Installation der Software (nur bei der Installation)

Vor dem ersten Einsatz des CD-ROM-Pack müssen Sie die folgenden Einstellungen vornehmen:

1 Setzen Sie ein Häkchen bei [DMA] unter [Start]- [Einstellungen]-[Systemsteuerung]-[System]-[Geräte-Manager]-[CD-ROM]-[MATSHITAUJDA150]-[Einstellungen].

 $2$  Set [L:] Wählen Sie unter [Reservierte Laufwerkbuchstaben] als [Erster Buchstabe] und [Letzter Buchstabe] das [L]. Drücken Sie [OK].

 $\bm{\beta}$  Unter [Eigenschaften für system] klicken Sie auf [Schließen]. Über das Display werden Sie zum Neustart von Windows aufgefordert, klicken Sie auf [Ja].

# Einsatz des CD-ROM-Pack im MS-DOS-Modus

Wenn Sie das CD-ROM-Laufwerk im MS-DOS-Modus nutzen möchten, müssen Sie anschließend an die oben aufgeführten Schritte 1 bis 3 die nachfolgenden Eingaben vornehmen, um die zusätzlich erforderlichen Treiber zu installieren. Wenn die oben aufgeführten Schritte 1 bis 3 nicht vor der Installation der MS-DOS-Treiber abgeschlossen wurden, arbeitet das Laufwerk nicht störungsfrei.

**1** Klicken Sie auf [Start] und dann auf [Beenden].

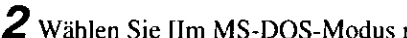

 $2$  Wählen Sie [Im MS-DOS-Modus neu starten] und klicken Sie auf [OK].

- $\boldsymbol{3}$  Öffnen Sie die Datei "CONFIG.SYS" durch die folgenden Befehle:
	- $cd \sqrt{d}$
	- edit config.sys [
- 
- $\boldsymbol{4}$  Bringen Sie den Cursor in die Zeile, in der "ATAPICD.SYS" steht, und löschen Sie die Buchstaben "rem" am Anfang der Zeile (dadurch wird diese Befehlszeile wirksam).

DEVICEHIGH=C:\WINDOWS\COMMAND\ATAPICD.SYS /D:MSCD000 (Fügen Sie die Zeile ein, falls Sie in der Datei fehlt.)

 $5$  Drücken (Alt) + (D) und dann (S), um die Datei zu sichern. Durch Drücken von  $\overline{(Alt)}$  +  $\overline{(D)}$  und  $\overline{(B)}$  können Sie den Editor verlassen.

 $\boldsymbol{6}$  Die Datei "AUTOEXEC.BAT" editieren Sie auf dieselbe Weise.

edit autoexec.bat  $\boxed{\longleftarrow}$ 

7 Bringen Sie den Cursor in die Zeile, in der "MSCDEX.EXE" steht, und löschen Sie die Buchstaben "rem" am Anfang der Zeile (dadurch wird diese Befehlszeile wirksam).

LOADHIGH C:\WINDOWS\COMMAND\MSCDEX.EXE /D:MSCD000 /L:L (Fügen Sie die Zeile ein, falls Sie in der Datei fehlt.)

**8** Drücken  $\overline{(Alt)}$  +  $\overline{(D)}$  und dann  $\overline{(S)}$ , um die Datei zu sichern. Durch Drücken von  $\overline{(Alt)} + \overline{(D)}$  und  $\overline{(B)}$  können Sie den Editor verlassen.

 $\boldsymbol{9}$  Starten Sie den Computer neu.

# Energiesparfunktion

30 Sekunden nach dem letzten Zugriff auf das CD-ROM-Pack wird der Laufwerksmotor abgeschaltet, um die Leistungsaufnahme zu reduzieren. Bei einem erneuten Zugriff auf das Laufwerk wird der Motor wieder eingeschaltet. Das Hochlaufen dauert etwa 30 Sekunden, erst danach können wieder Daten von der CD-ROM gelesen werden.

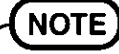

#### ● <Verwendung der PC Card>

Wenn die Karte nicht funktioniert, steht möglicherweise keine Unterbrechungsanforderungsleitung zur Verfügung. Deaktivieren Sie unnötige Geräte, wenn Sie Setup-Dienstprogramm verwenden.

- Unter [Arbeitsplatz] wird [Wechseldatenträger (A:)] angezeigt, trotzdem ist kein Zugriff möglich. Wählen Sie [Abbrechen].
- · Wenn das CD-ROM-Laufwerk zu stark vibriert, ändern Sie die Einstellung [CD-ROM Drive Speed (Max)] im Setup-Dienstprogramm auf [12x].

# Störungsbehebung

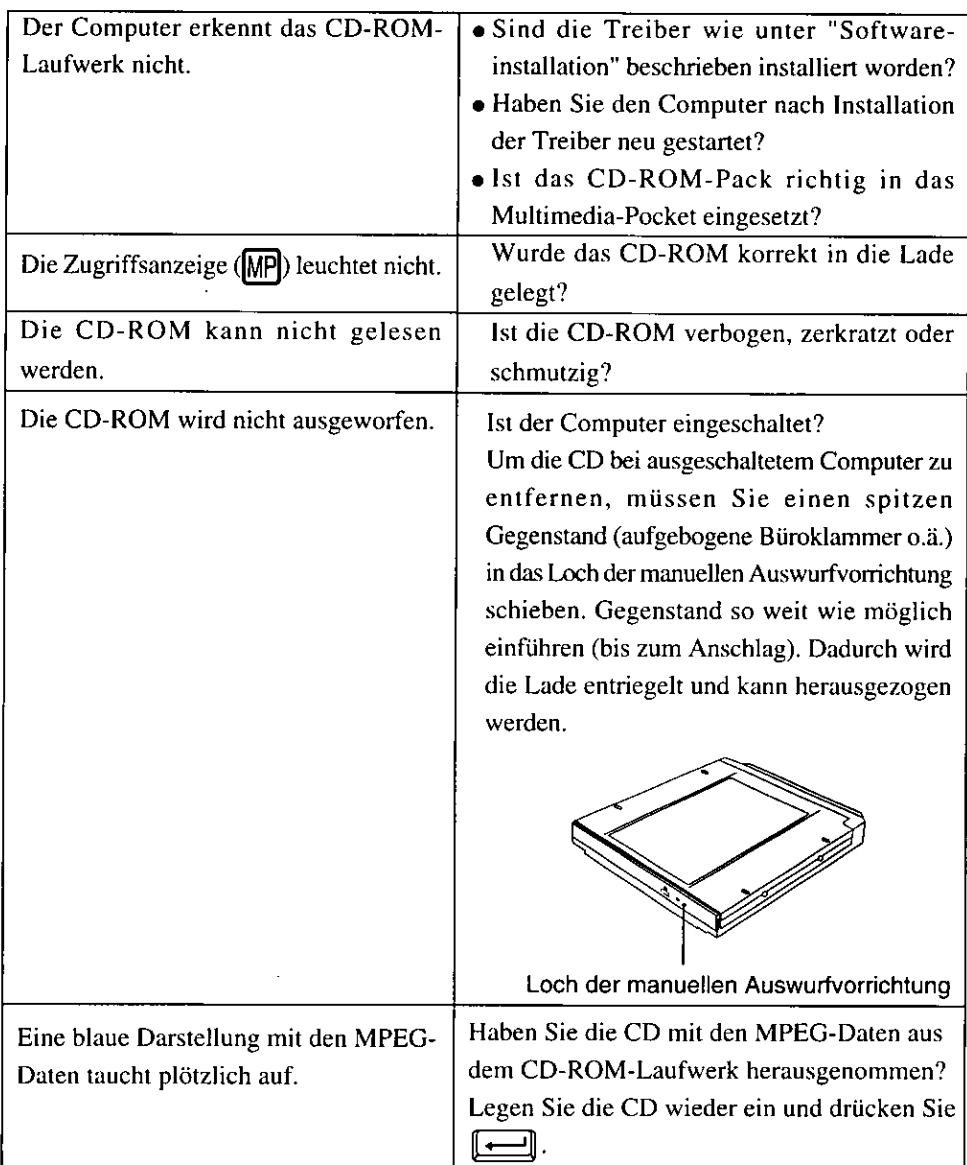

 $\mathbf D$ 

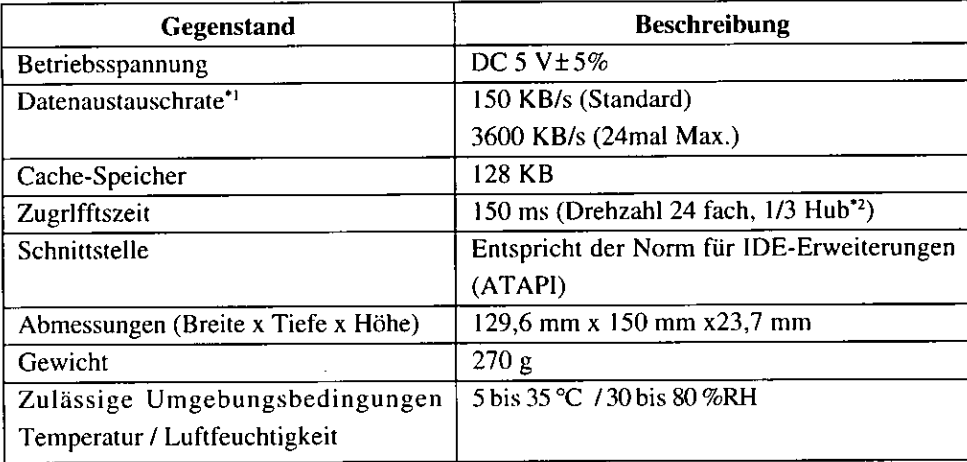

\*1 Falls eine Form-CD oder eine CD mit großer Unwucht (Schwerpunkt der CD liegt außerhalb der Mitte) eingelegt wird, die bei der Rotation stark vibriert, kann die Geschwindigkeit geringer sein.

<sup>\*2</sup> Hub: Weg der Abtastoptik im CD-ROM-Laufwerk bis zur Leseposition.

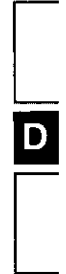

このたびは、PRONOTE FG(CF-27シリーズ)用CD-ROMパックをお買い上げいた だき、まことにありがとうございました。

本機はコンピューター本体のフロッピーディスクドライブの代わりにマルチメディ アポケットにセットして使用するCD-ROMドライブです。

本書は、お読みになったあとも、大切に保存してください。

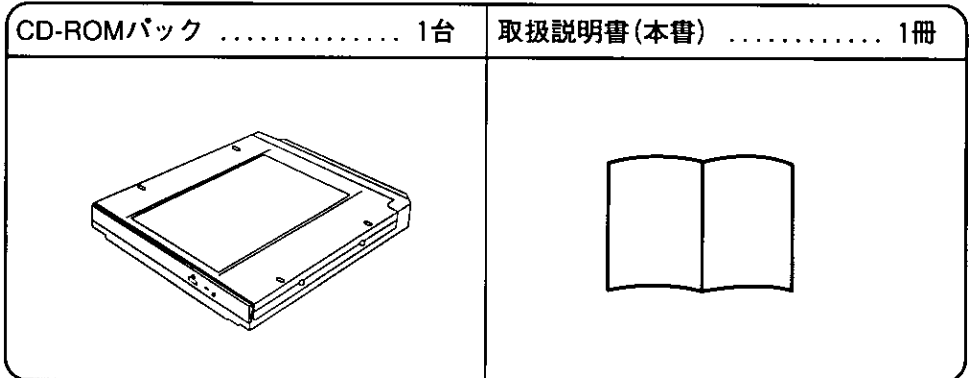

・説明の都合上、本文中のイラストは実際の物とは多少形状が異なる場合がありま す。

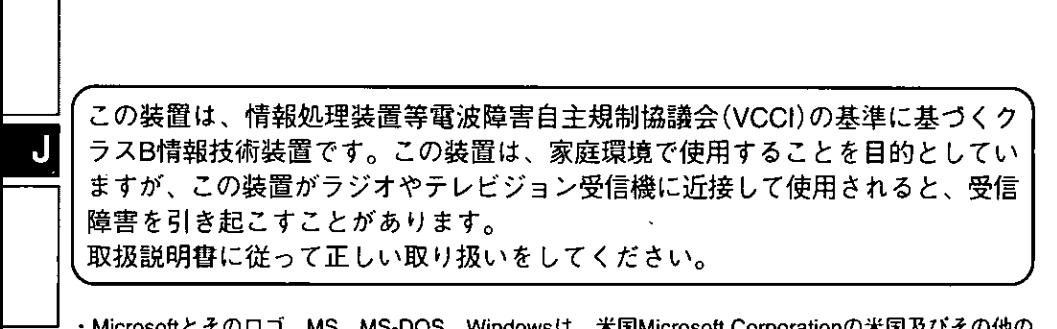

Microsoftとその口ゴ、MS、MS-DOS、Windowsは、米国Microsoft Corporationの米国及びその他の 国における登録商標です。

# 安全上のご注意 @すぉゅりください)

お使いになる人や他の人への危害、財産への損害を未然に防止するため、必ずお守 りいただくことを、次のように説明しています。

■表示内容を無視して誤った使い方をした時に生じる危害や障害の程度を、次の表 示で区分し、説明しています。

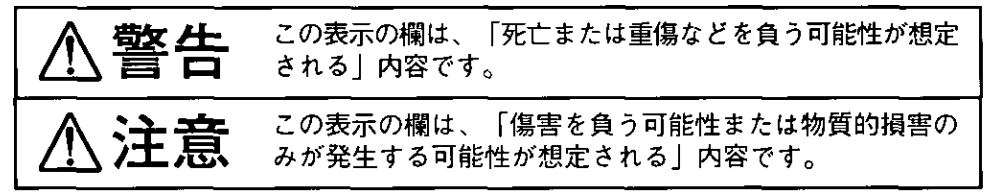

∎お守りいただく内容の種類を、次の絵表示で、説明しています。

このような絵表示は、してはいけない「禁止」内容です。

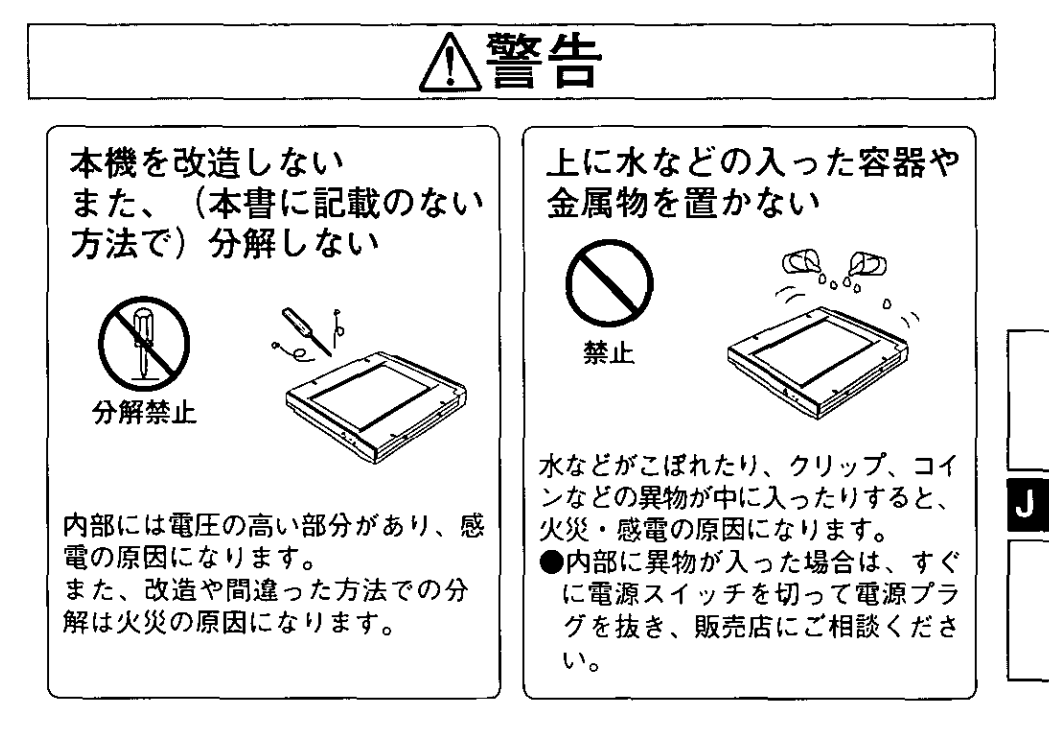

# 安全上のご注意(必ずおりください)

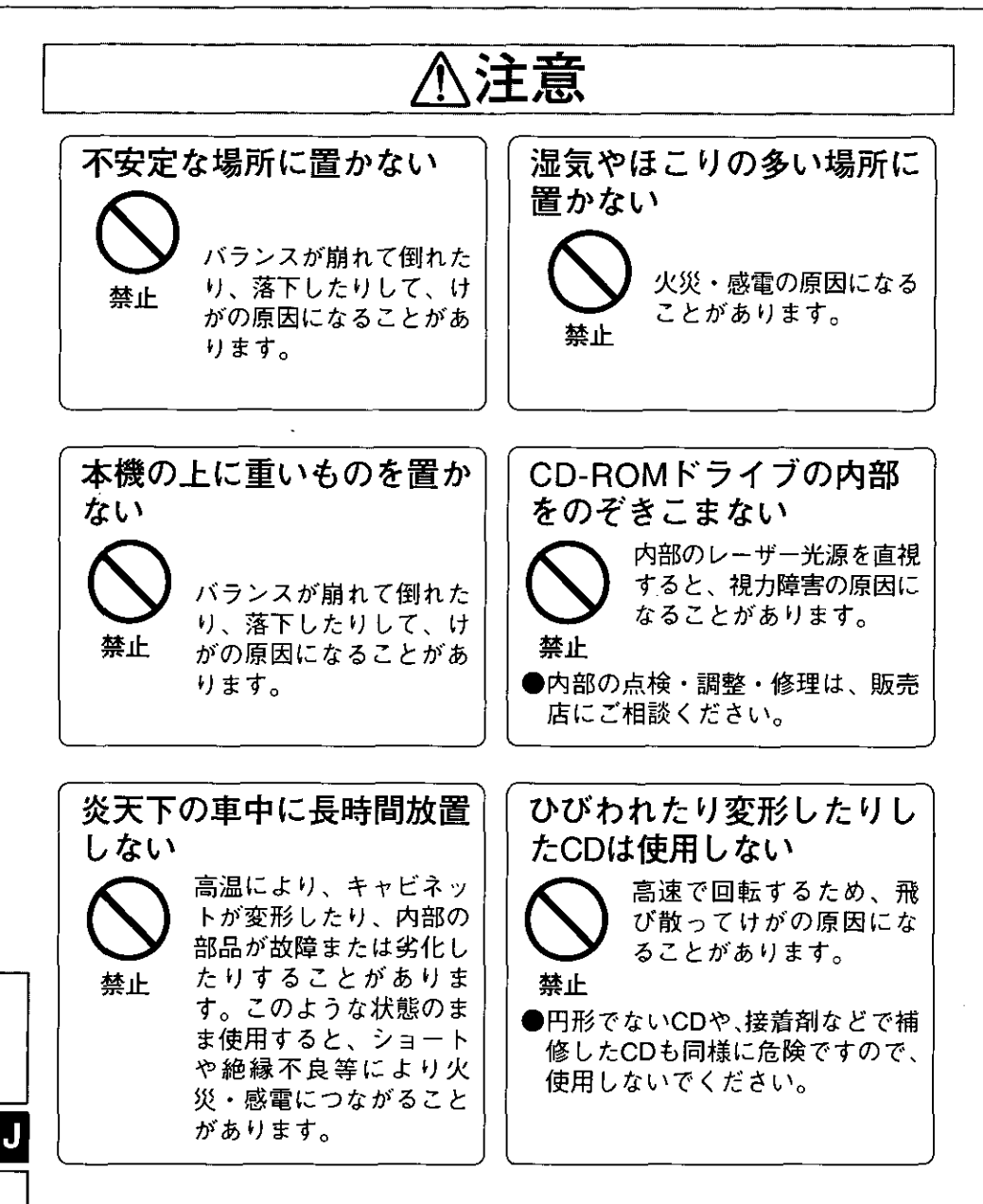

使用上のお願い

- ●お買い求めになって初めてCDをお使いになるときは、CD-ROMドライブのレン ズ部分にレンズ保護シートが入っていますので取り外してください。また、持ち 運びや長期間使用しない場合は、この保護シートをCD-ROMドライブにセットし ておくことによりレンズを保護することができます。
- ●トレイにCD以外のものを載せないでください。
- ●トレイを開けたままで放置したりレンズの部分に手を触れないでください。
- ●トレイが開いているときに、トレイに無理な力をかけないでください。故障の原 因になります。
- ●CD-ROMドライブアクセス中のアプリケーションが動作しているときにCD-ROMドライ ブを開けたり、コンピューターを動かしたりしないでください。故障の原因になります。
- ●CD-ROMドライブのクリーニングにはCDレンズクリーナー(クリーニング液を使 用するものを除く)を使用してください。
- ●油煙やたばこの多いところでは使用しないでください。レンズの寿命が短くなる ことがあります。
- ●CD-ROMドライブのすき間部分にゼムクリップなどの異物を入れないでください。
- ●CDの汚れや損傷の原因になりますので、CD表面(両面)に触れないでくださ  $U_{\alpha}$
- ●変形したCD(曲がったり、円形でないもの)は使用しないでください。
- ●CDを損傷させないために:
	- ・汚したり、傷つけたりしないでください。
	- ・ゴミやほこりの多い場所、温度、湿度の高い場所、直射日光の当たる場所に置 かないでください。
	- ・表面に字を書いたり、紙をはったりしないでください。
	- ・落としたり、曲げたり、重い物をのせないでください。
	- ・温度差の激しい場所に置かないでください。(結露が生じます)
	- ・急に暖かい室内に持ち込んだときなどに露がついたら、乾いた柔らかい布でふ いてください。
	- · 2~3か月に1回程度、CDのクリーニングをしてください。クリーニングに は、CDディスククリーナー(品番:LF-K122DC)を使用してください。

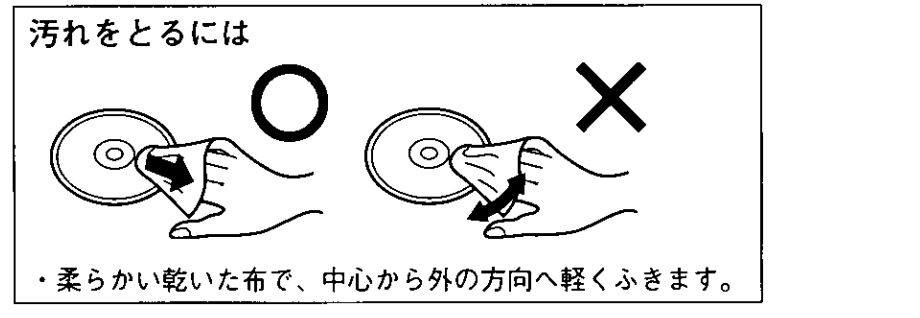

23

# CD-ROMパックの取り付け

1 Windowsを終了し電源が切れた状態にする ( c コンピューター本体取扱説明 書「操作をはじめる/終わる」)

サスペンド(スタンバイ)およびハイバーネーション(休止状態)機能を使わ ないでください。

#### **ESTIVA**

**SATILLE** 

ります。

サスペンド(スタンバイ)およびハイバーネーション(休止)状態のとき、機 器の取り付け・取り外しを行わないでください。機器が破損したり、正常に動作 しないことがあります。

2●ユニット(フロッピーディスクドライブ)を取り外 すとき

- ① 本体を裏返し、ラッチをスライドしてカバー を空けます。
- ② マルチメディアポケット取り出しレバーをス ライドします。
- ③ ユニット (フロッピーディスクドライブ) の 側面を持ち、取り外します。

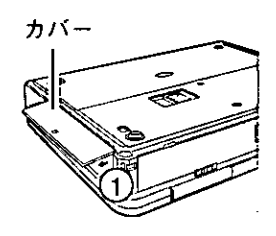

マルチメディアポケット 取り出しレバー

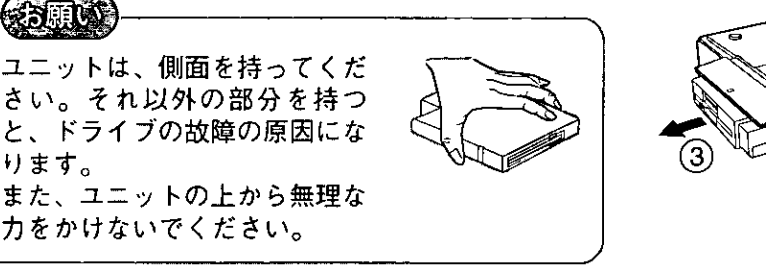

●ユニット(CD-ROMパック)を取り付けるとき ユニットの両端を押すようにして、ユニットを ゆっくり差し込みます。

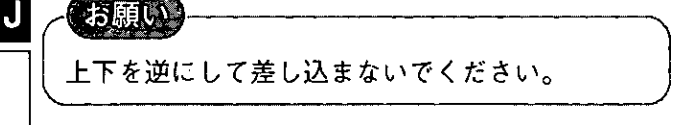

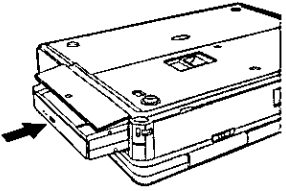

# 3コンピューターの電源を入れる

4 トレイを開いてCD-ROMをセットする

CD-ROM取り出しボタンを押し、トレイをゆっく り引き出して、CD-ROMをセンターホルダーに しっかりとセットします。 トレイを閉じてください。

タイトル面を上にする

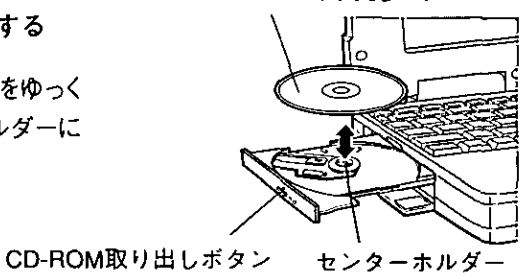

お願い トレイにCD-ROMをセットする際、無理な力を加えないでください。

J

# ソフトウェアの準備(はじめて使うとき)

CD-ROMパックを使用可能な状態にするために以下の設定が必要です。

- 1 [スタート]-[設定]-[コントロールパネル]-[システム]-[デバイスマネージャ]-[CD-ROM]-[MATSHITA UJDA150]-[設定]を選ぶ。
- 2 「予約ドライブ文字 |の「開始ドライブ |と「終了ドライブ |を「L: にし、「OK」を選ぶ。
- 3「システムのプロパティ1を閉じて、画面の指示にしたがってコンピューターを再起 動する。

CD-ROMパックがCD-ROMドライブとして使用可能な状態になります。

# MS-DOSモードでCD-ROMを使うとき

MS-DOSモードでCD-ROMを使う場合、上記の手順1~3を行ったあとさらに次の 手順でドライバーの組み込みを行ってください。

上記の手順1〜3を行わず、以下の設定を行うと正常に動作しません。

- 1「スタート1-「Windowsの終了」を選ぶ。
- 2 「MS-DOSモードで再起動する]を選び、「はい」をクリックする。
- 3 "CONFIG.SYS"ファイルを修正する。

 $cd \neq \boxed{1}$ 

edit config.sys<sup>[97]</sup>

4 カーソルを以下の行に移動し、行頭の"rem"を削除する。("rem"を削除するとそ の項目が有効になります。)

**WITHOWSICH:** DEVICEHIGH=C: YWINDOWS YCOMMAND YATAPICD SYS /D:MSCD000 **CWIRDOWSCRE DEVICEHIGH=C: \*WINDOWS\\*COMMAND\\*OAKCDROM.SYS /D:MSCD000** (この行がない場合は追加してください。)

5 Altキー、Fキーを順に押して、Sキーで保存、Altキー、Fキーを順に押して、Xキーで 終了する。

- 6 同様に、"AUTOEXEC.BAT"ファイルを修正する。 edit autoexec.bat[
- 7 カーソルを"MSCDEX.EXE"のドライバーが記載されている行に移動し、行頭の "rem"を削除する。("rem"を削除するとその項目が有効になります。) LOADHIGH C: YWINDOWS YCOMMAND YMSCDEX. EXE / D: MSCD000 /L:L (この行がない場合は追加してください。)
- 8 Altキー、Fキーを順に押して、Sキーで保存、Altキー、Fキーを順に押して、Xキーで終 了する。
- 9 コンピューターを再起動する。

# カモードについて

30秒間CD-ROMパックにアクセスがない場合、CD-ROMのドライブモーターを止 め、電力の消費を抑えます。再び、CD-ROMパックにアクセスがあるとCD-ROM のドライブモーターが動きだします。ただしCD-ROMにアクセスできるようになる まで約30秒必要です。

#### 補足 ●<PCカードを使う場合> PCカードが動作しない時は、「割り込み要求 (IRQ) | が不足している場合が あります。 コンピューター本体のセットアップユーティリティーで使用しない機器を 「無効」にしてください。 ▶ [マイコンピュータ]などを選ぶと、[リムーバブルディスク(A:)]が表示さ れますが、アクセスすることはできません。[キャンセル]を選んでください。 ● CD-ROMパックの振動が著しい場合はセットアップユーティリティーの[詳

細]メニューで[CD-ROMドライブ最大速度]を[12倍速]に設定してください。

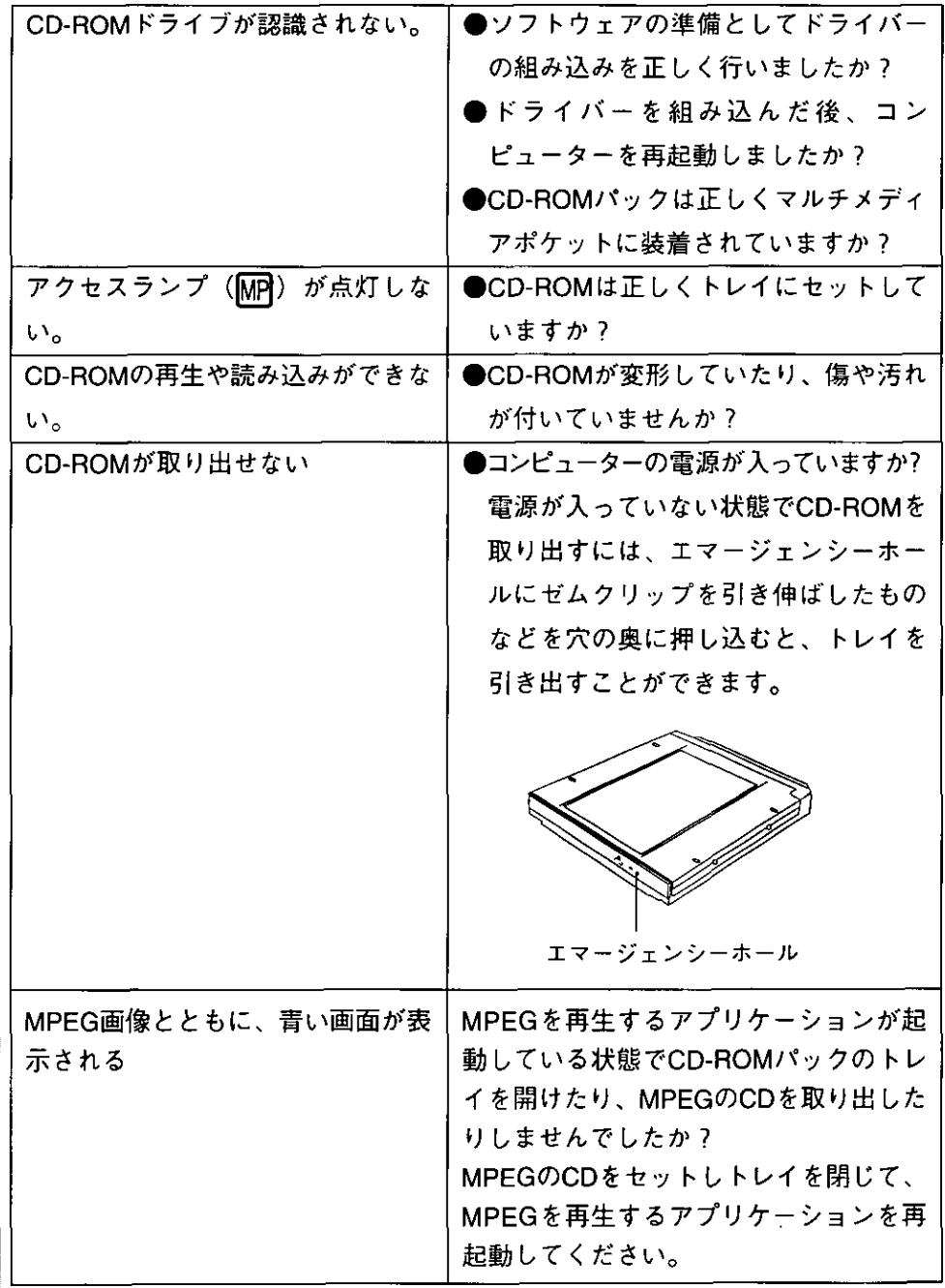

J

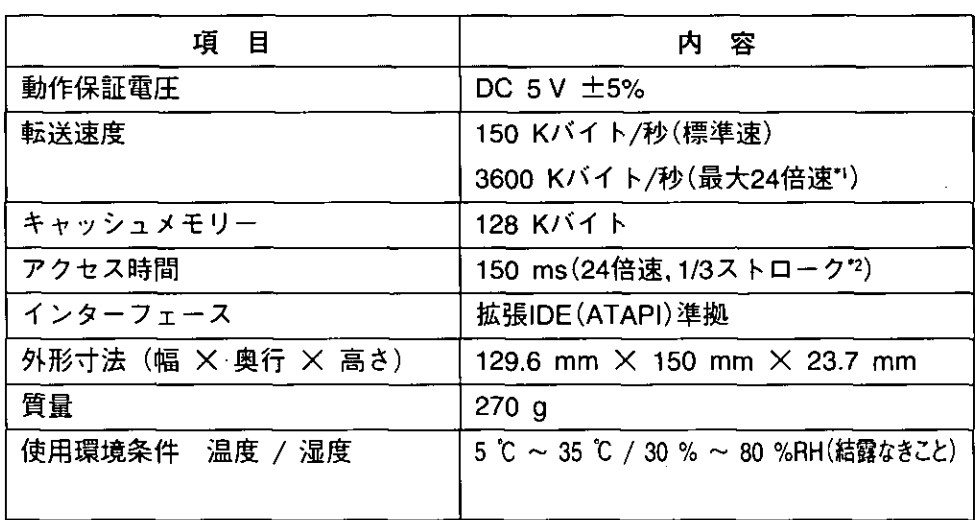

仕

様

<sup>\*</sup>'偏重心のCD (重心が中央にないCD) を使用すると、振動が大きくなり速度が 遅くなることがあります。

<sup>セ</sup>ストローク:CD-ROMドライブのレンズ(ピックアップ部分)がデータを読み取 るときの移動量を表します。

J

保証とアフターサービス(ょくお読みください)

#### 修理・お取り扱い・お手入れ

などのご相談は…

まず、お買い上げの販売店へ

#### お申し付けください。

転居や贈答品などでお困りの場合は…

「パナソニックパソコンテクニカルサポートセンター」へご相談ください。 (詳細は、コンピューター本体の取扱説明書をご覧ください。)

■保証書

お買い上げ日・販売店名などの記入を必ず確かめ、お買い上げの販売店からお 受け取りください。よくお読みのあと、保存してください。

保証期間:お買い上げ日から本体1年間

#### ■修理を依頼されるとき

まずコンピューター本体の電源プラグを抜いて、お買い上げの販売店へご連絡 ください。

#### ●保証期間中は

保証書の規定に従ってお買い上げの販売店が修理をさせていただきますので、 恐れ入りますが、製品に保証書を添えてご持参ください。

#### ●保証期間が渦ぎているときは

修理すれば使用できる製品については、ご希望により有料で修理させていただ きます。ただし、CD-ROMパックの補修用性能部品の最低保有期間は、製造打 ち切り後6年です。

注)補修用性能部品とは、その製品の機能を維持するために必要な部品です。

#### ●修理料金の仕組み

- 修理料金は、技術料・部品代・出張料などで構成されています。
- 「技術料」は、診断・故障個所の修理及び部品交換・調整・修理宗了時の点検な どの作業にかかる費用です。
- [部品代]は、修理に使用した部品および補助材料代です。

「出張料」は、製品のある場所へ技術者を派遣する場合の費用です。

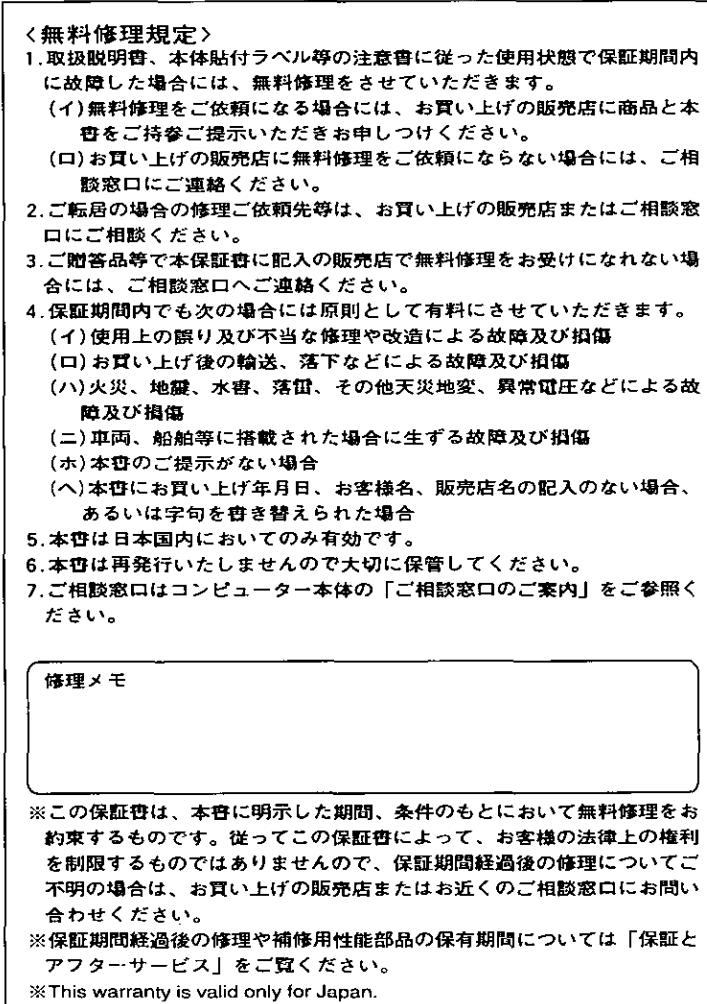

珂  $\boldsymbol{\eta}$ 

取

 $\boldsymbol{\eta}$ 

線)。

 $31$ 

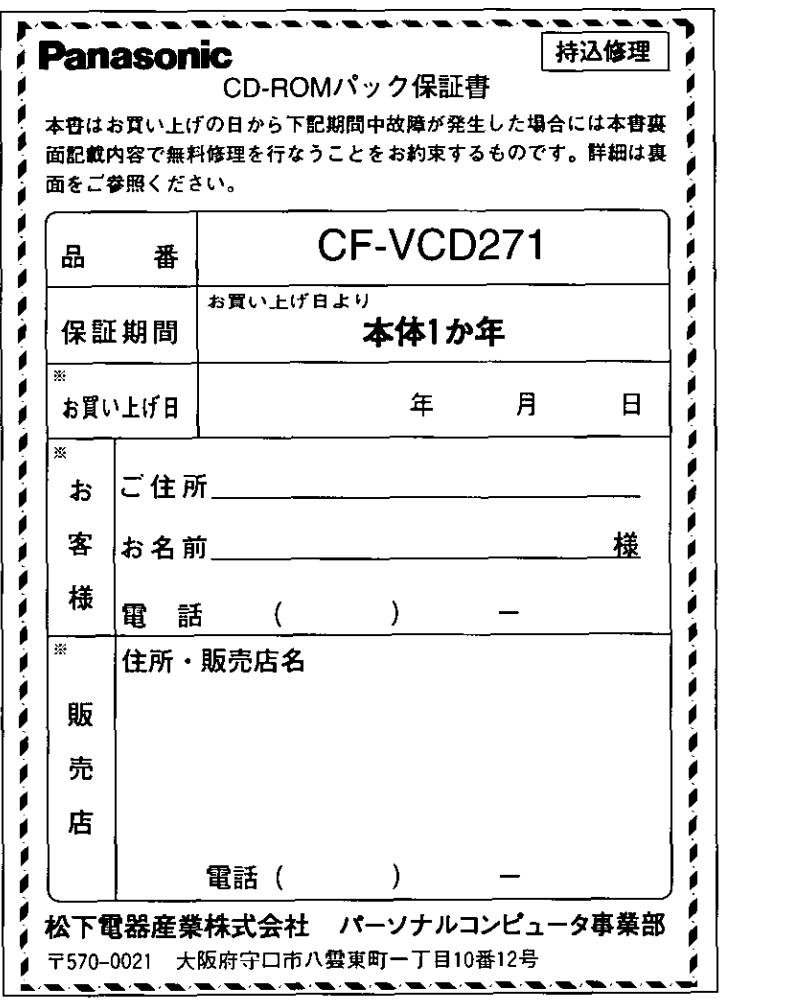

ご販売店さまへ ※印欄は必ず記入してお渡しください。

© Matsushita Electric Industrial Co., Ltd. 1997

仞

 $\mathfrak{h}$ 取  $\mathfrak h$ 

綟

Printed in Japan